## **Download und Installation**

In diesem Anleitungsvideo erfahren Sie mehr zum Download, der Installation und der notwendigen Freischaltung der easyROUTES GPS-Software.

Herunterladen können Sie die Software direkt von der [easyROUTES](http://www.easyroutes.de/index.php?id=166) Homepage.

Die Lizenz erhalten Sie in unserem [Online-Shop](https://www.motorradfahrer-shop.de/).

**Hinweis:** Falls Sie eine Sicherheitssoftware z.B. von Norton verwenden, kann es sein, dass der Download der EXE-Setup-Datei geblockt wird. Laden Sie diese dann hier als [ZIP-Datei](http://www.easyroutes.de/index.php?id=166) herunter. Die gepackte Datei enthält das normale Setup, das Sie auf Ihrem Rechner erst entpacken müssen.

From: <https://quovadis-gps.com/anleitungen/quovadis-7/>- **QuoVadis 7 GPS Software Wiki**

Permanent link: **[https://quovadis-gps.com/anleitungen/quovadis-7/doku.php?id=de:98\\_easyroutes:a2\\_download\\_und\\_installation](https://quovadis-gps.com/anleitungen/quovadis-7/doku.php?id=de:98_easyroutes:a2_download_und_installation)**

Last update: **2014/11/19 18:03**

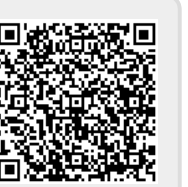